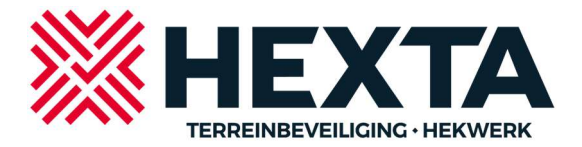

Eagle Eye user manual

Inloggen:

https://hexta.eagleeyenetworks.com/login.html

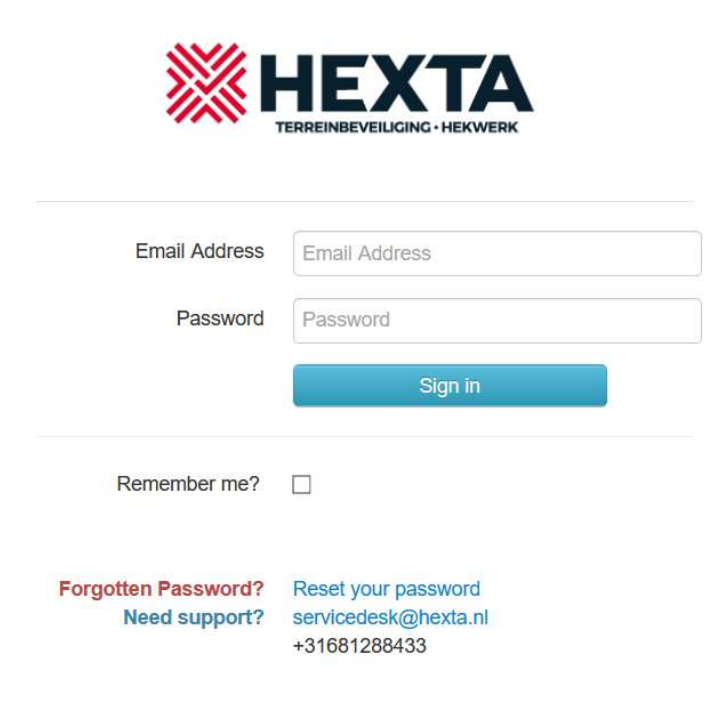

Email address: [uw e-mail adres]

Password: [ uw zelf aangemaakte wachtwoord ]

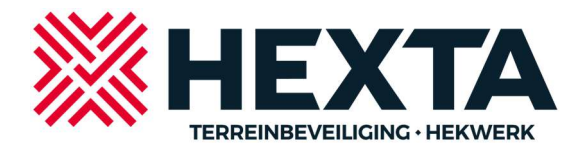

## Basisscherm (Dashboard):

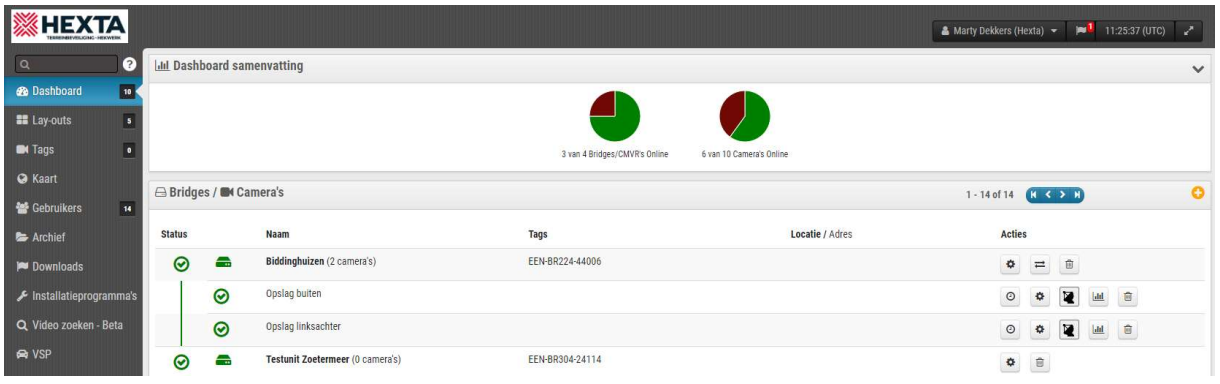

Kies voor lay-outs om de beelden live te zien:

(live beelden in deze lay-out zijn altijd van lagere kwaliteit ( we noemen dit de sub-stream) dan de opgenomen beelden of een enkel beeld van een camera als voor live view wordt gekozen)

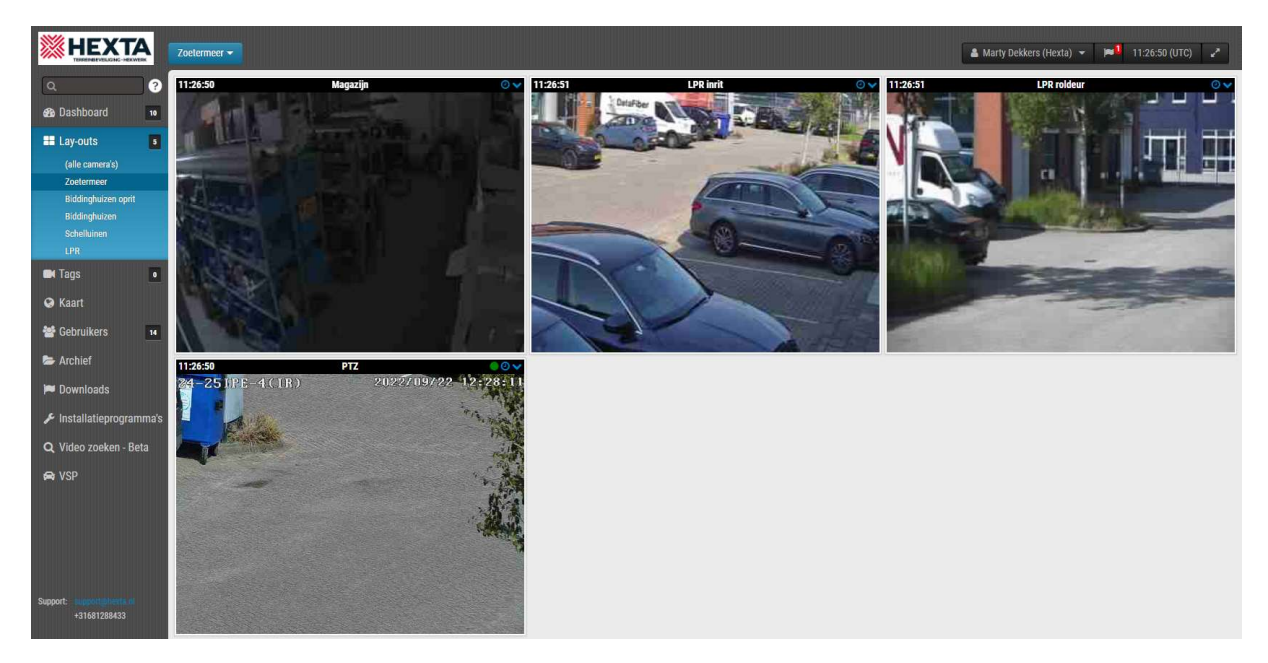

Dubbelklik in het camerabeeld om één camerabeeld in een groter scherm weer te geven.

(het beeld is nu de maximale kwaliteit, we noemen dit de mainstream)

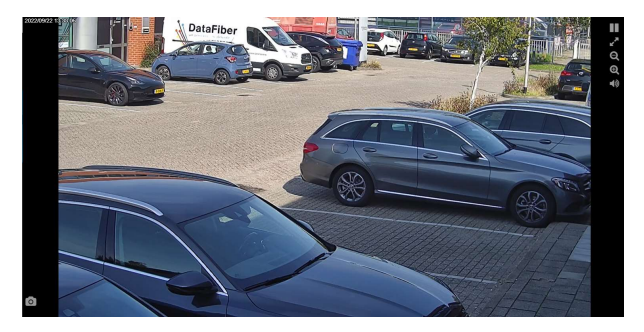

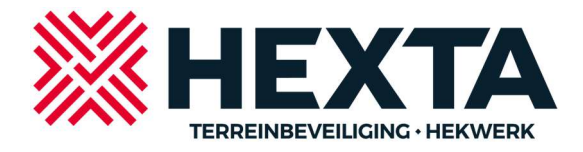

Klik op het klokje rechts in het scherm van het camerabeeld in de lay-out weergave om de opgeslagen beelden te gaan bekijken.

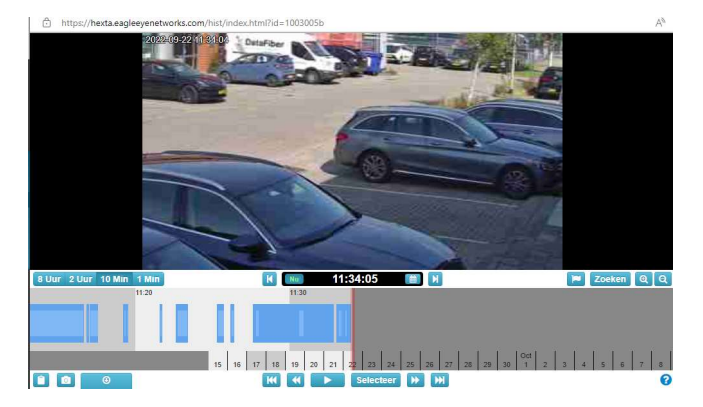

Klik op afspelen om de beelden te bekijken, klik op downloaden om de beelden op te slaan naar de downloadlijst van het systeem (kies voor video). Hierna kan een opgeslagen download door uzelf maar ook door anderen worden gedownload naar een computer.